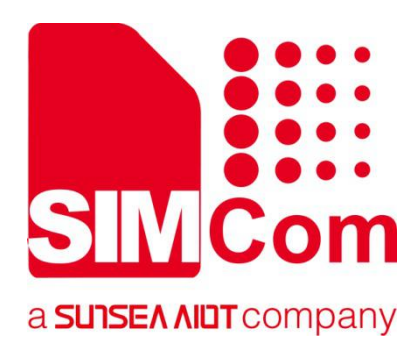

## **SIM7600**系列**\_Alibaba\_MQTT\_COAP\_**

## 应用文档

**LTE** 模组

Ø

**SIMCom Wireless Solutions Limited** Building B, SIM Technology Building, No.633, Jinzhong Road Changning District, Shanghai P.R. China

Tel: 86-21-31575100 support@simcom.com www.simcom.com

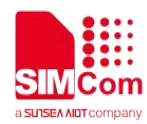

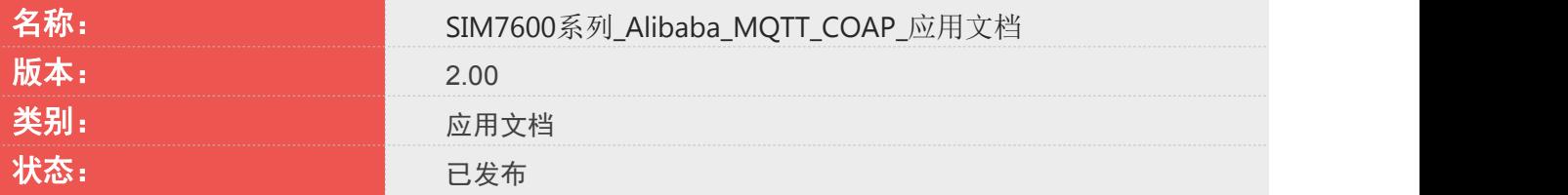

### 版权声明

本手册包含芯讯通无线科技(上海)有限公司(简称:芯讯通)的技术信息。除非经芯讯通书面许可,任何 单位和个人不得擅自摘抄、复制本手册内容的部分或全部,并不得以任何形式传播,违反者将被追究法律责 任。对技术信息涉及的专利、实用新型或者外观设计等知识产权,芯讯通保留一切权利。芯讯通有权在不通 知的情况下随时更新本手册的具体内容。

本手册版权属于芯讯通,任何人未经我公司书面同意进行复制、引用或者修改本手册都将承担法律责任。

#### 芯讯通无线科技**(**上海**)**有限公司

上海市长宁区金钟路 633 号晨讯科技大楼 B 座 6楼 电话:86-21-31575100 邮箱:simcom@simcom.com 官网:www.simcom.com

#### 了解更多资料,请点击以下链接:

http://cn.simcom.com/download/list-230-cn.html

#### 技术支持,请点击以下链接:

http://cn.simcom.com/ask/index-cn.html 或发送邮件至 support@simcom.com

版权所有 *©* 芯讯通无线科技*(*上海*)*有限公司 *2020*,保留一切权利。

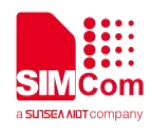

## <span id="page-2-0"></span>**About Document**

#### <span id="page-2-1"></span>**Version History**

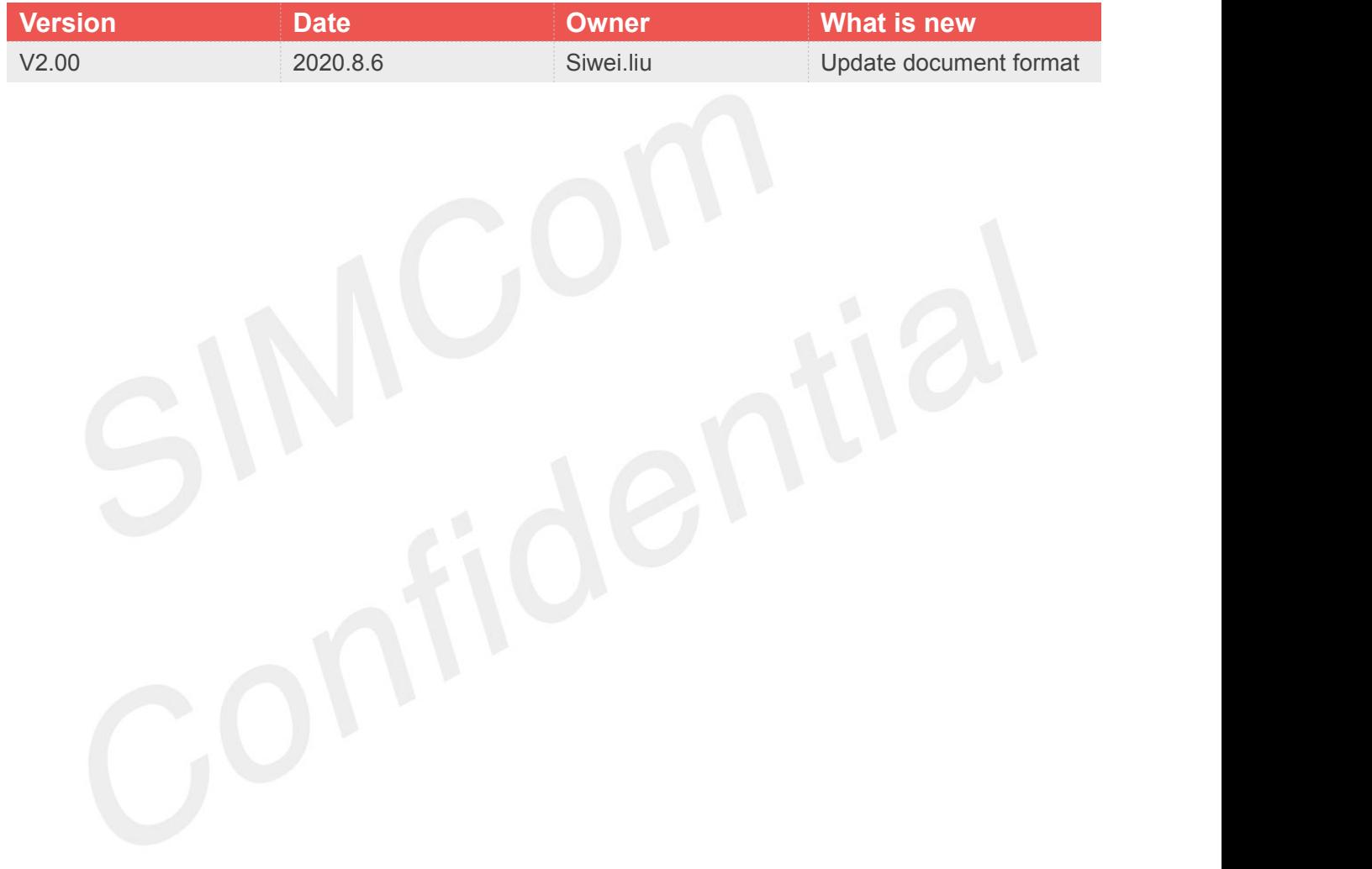

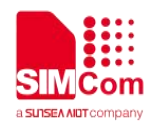

### <span id="page-3-0"></span>**Contents**

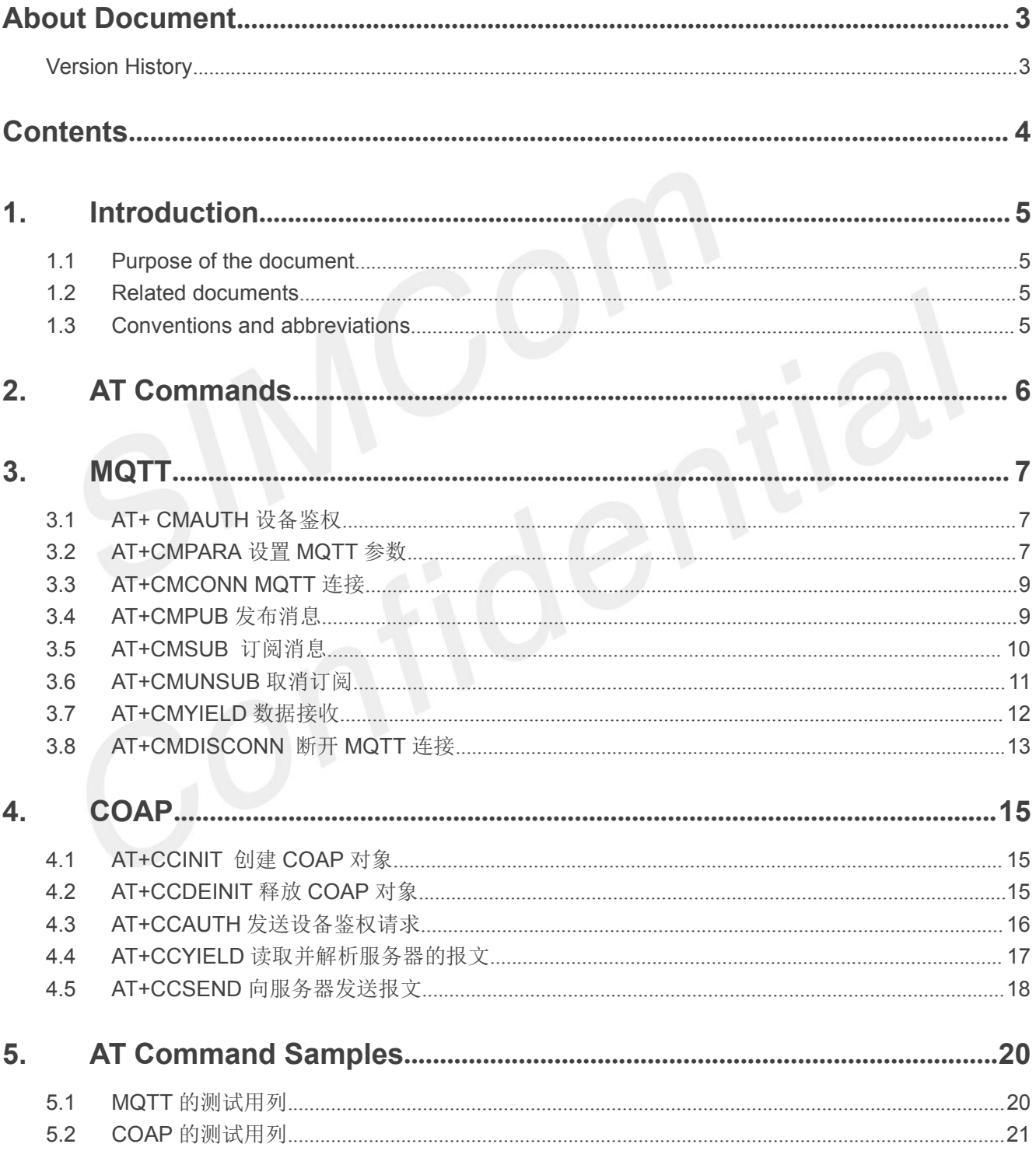

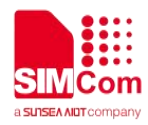

## <span id="page-4-0"></span>**1.Introduction**

#### <span id="page-4-1"></span>**1.1 Purpose of the document**

Based on module AT command manual, this document will introduce SMS application process.

Developers could understand and develop application quickly and efficiently based on this document.

#### <span id="page-4-2"></span>**1.2 Related documents**

[1] SIM7600 Series\_AT Command Manual

#### <span id="page-4-3"></span>**1.3 Conventions and abbreviations**

In this document, the GSM engines are referred to as following term: ME (Mobile Equipment); MS (Mobile Station); TA (Terminal Adapter); DCE (Data Communication Equipment) or facsimile DCE (FAX modem, FAX board);

In application, controlling device controls the GSM engine by sending AT Command via its serial interface. The controlling device at the other end of the serial line is referred to as following term:

TE (Terminal Equipment);

DTE (Data Terminal Equipment) or plainly "the application" which is running on an embedded system;

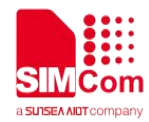

## <span id="page-5-0"></span>**2.AT Commands**

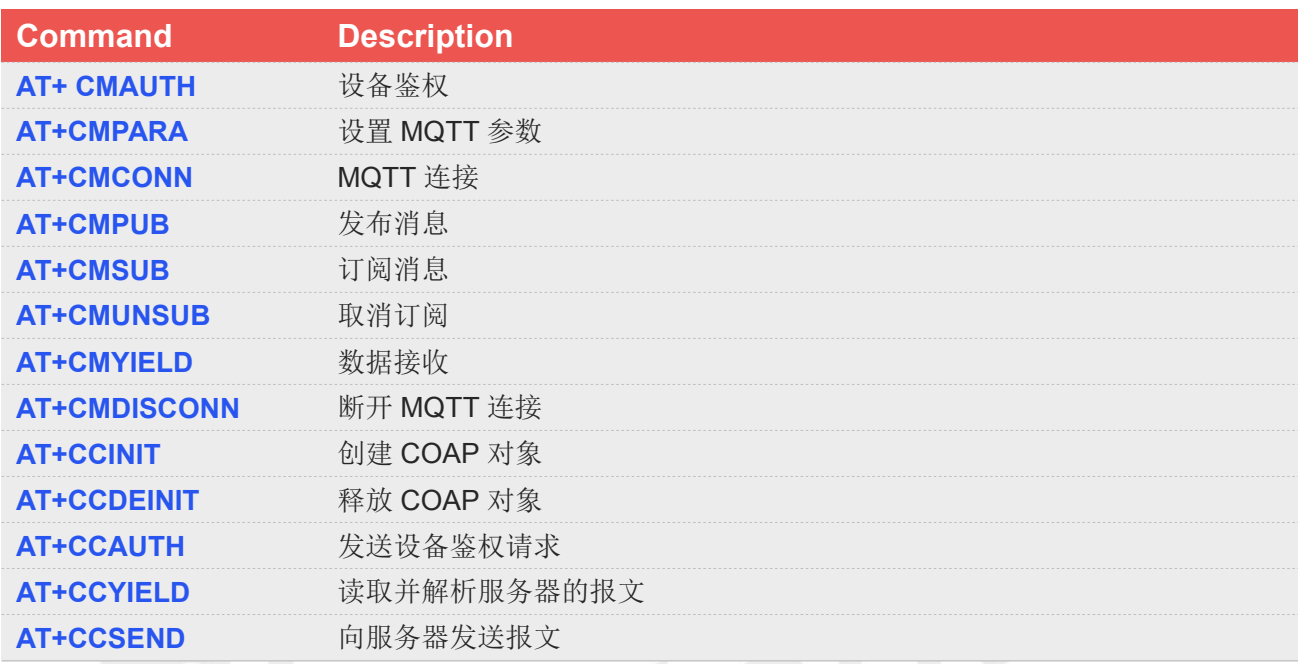

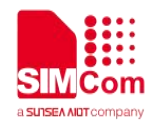

## <span id="page-6-0"></span>**3.MQTT**

#### <span id="page-6-1"></span>**3.1 AT+ CMAUTH** 设备鉴权

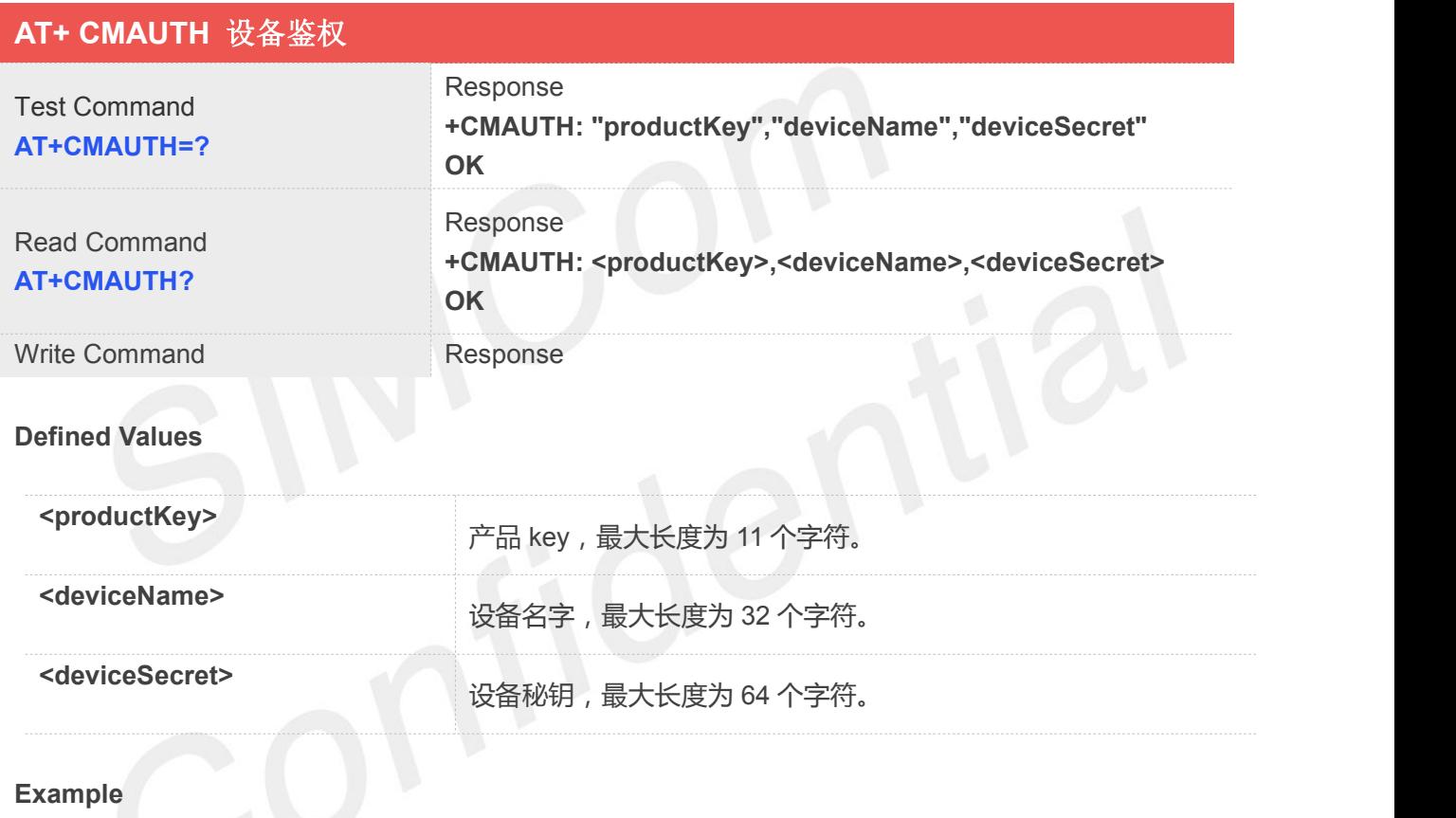

```
AT+CMAUTH="Alibaba","SIM7000","abcdefghijikmn" OK
```
#### <span id="page-6-2"></span>**3.2 AT+CMPARA** 设置 **MQTT** 参数

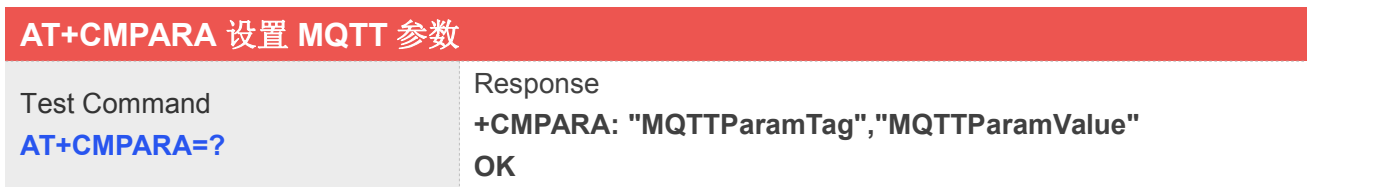

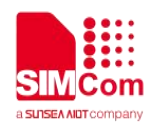

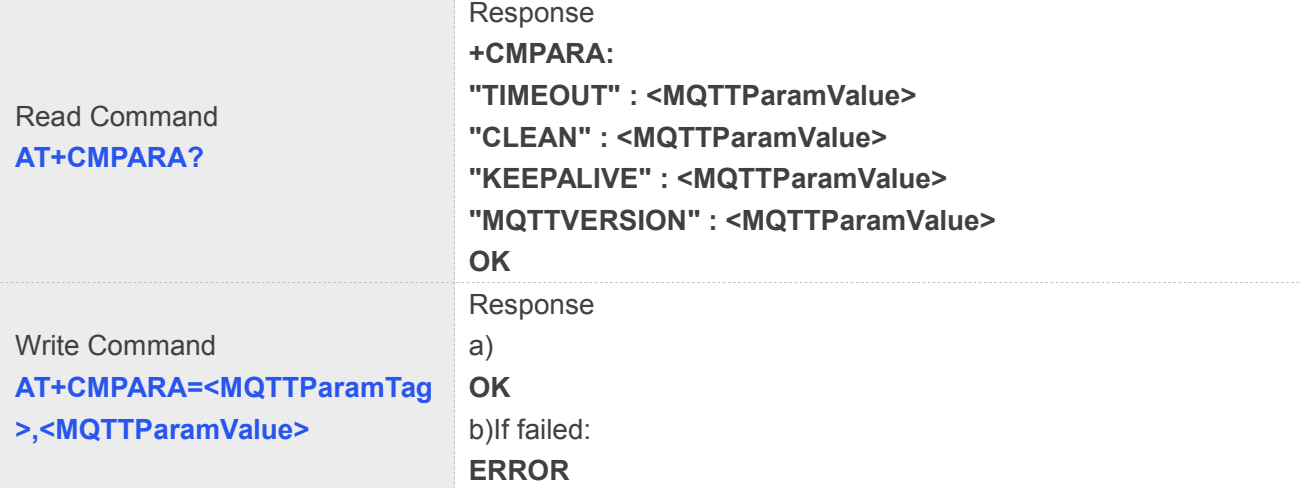

#### **Defined Values**

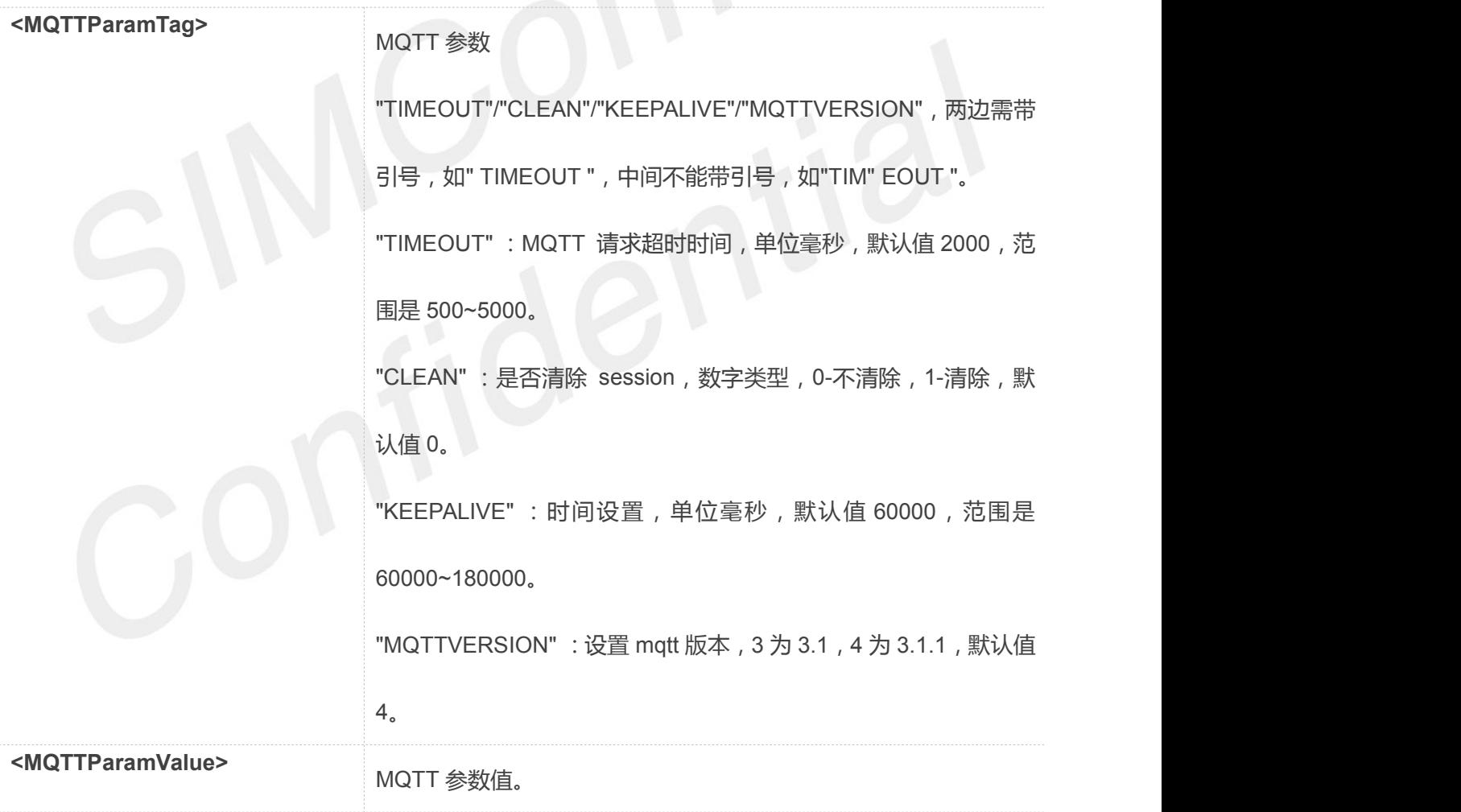

#### **Example**

#### **AT+CMPARA="TIMEOUT",20000 OK**

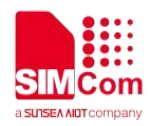

**AT+CMPARA="CLEAN",0 OK AT+CMPARA="KEEPALIVE",60000 OK AT+CMPARA="MQTTVERSION",3 OK**

#### <span id="page-8-0"></span>**3.3 AT+CMCONN MQTT** 连接

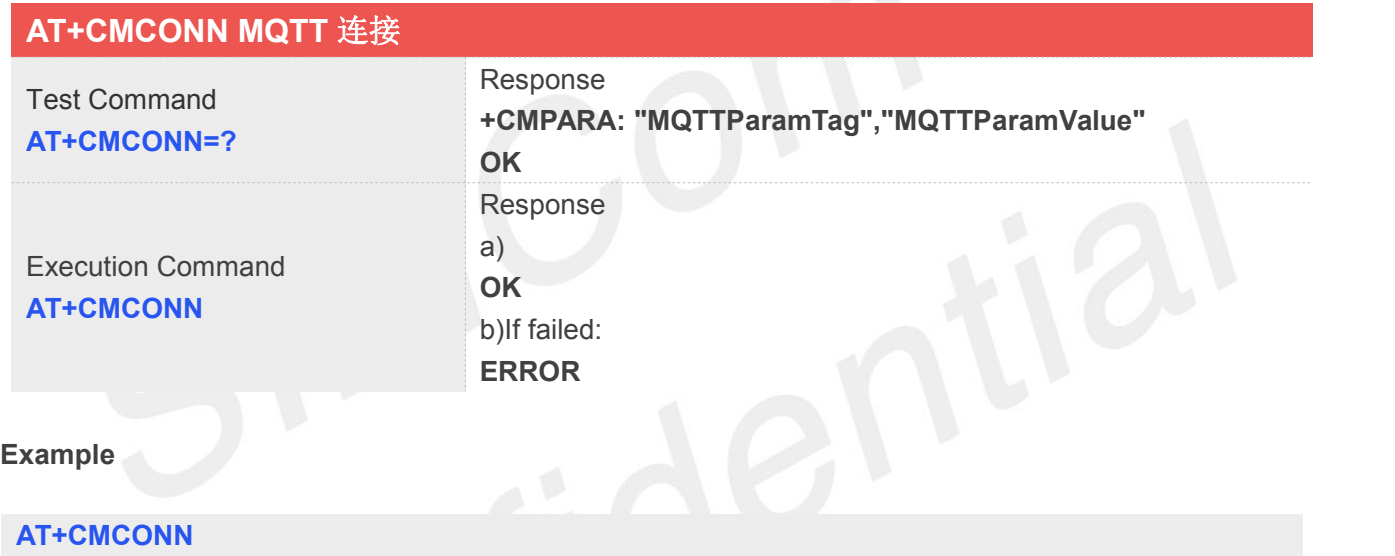

**OK**

#### <span id="page-8-1"></span>**3.4 AT+CMPUB** 发布消息

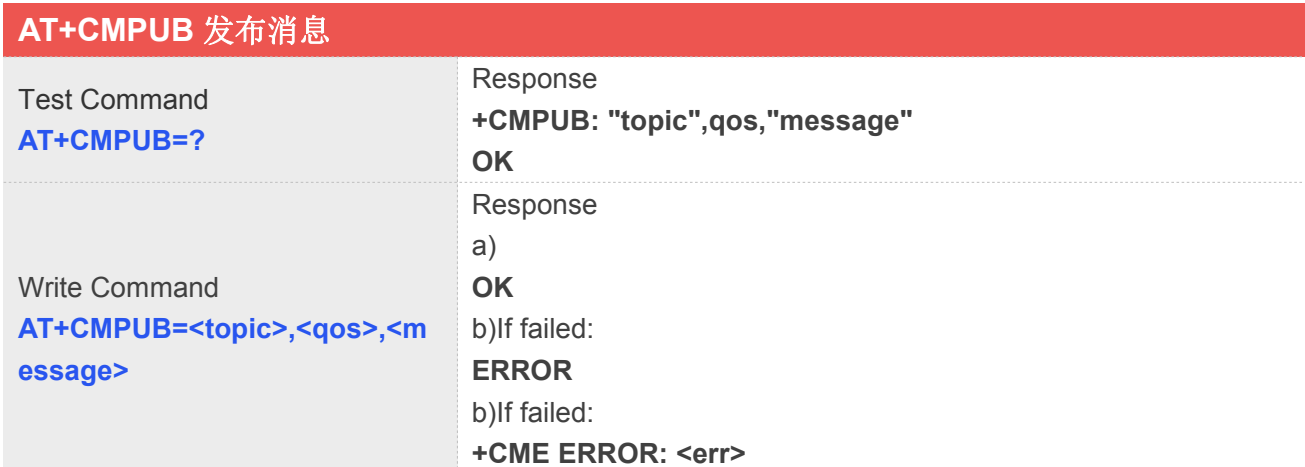

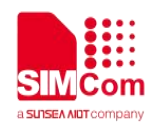

**ERROR**

#### **Defined Values**

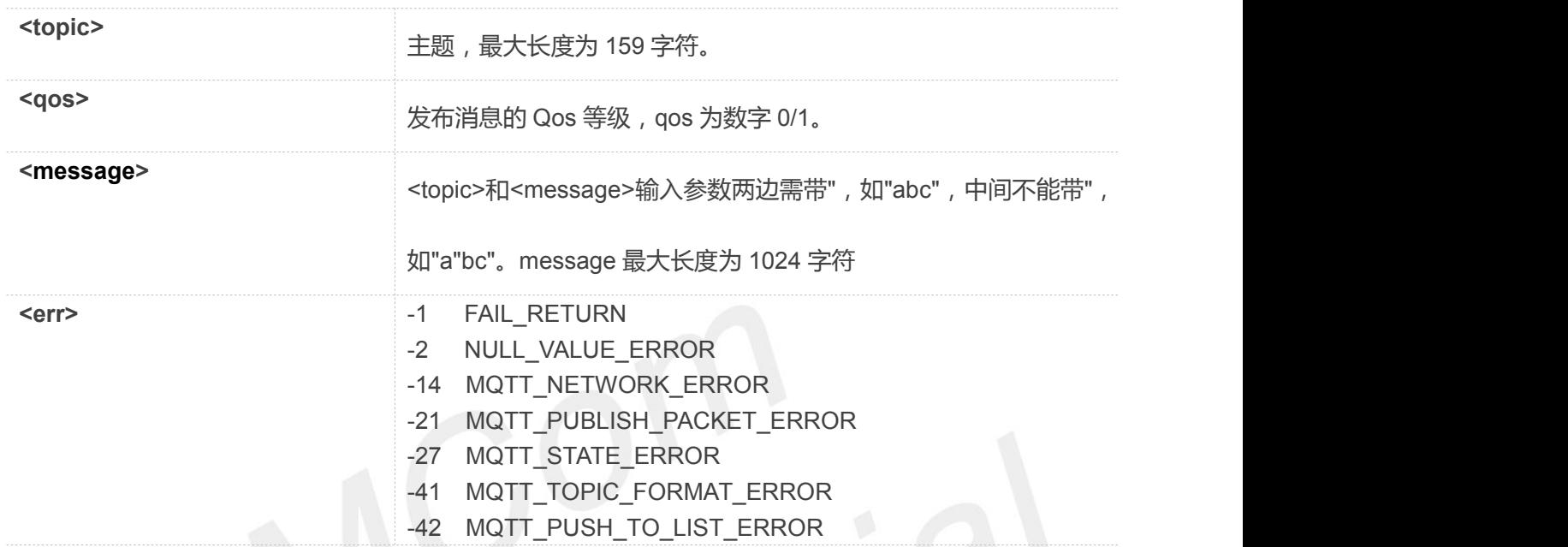

#### **Example**

#### **AT+CMPUB="完整 topic",1, "hellosim"**

**OK**

## <span id="page-9-0"></span>**3.5 AT+CMSUB** 订阅消息

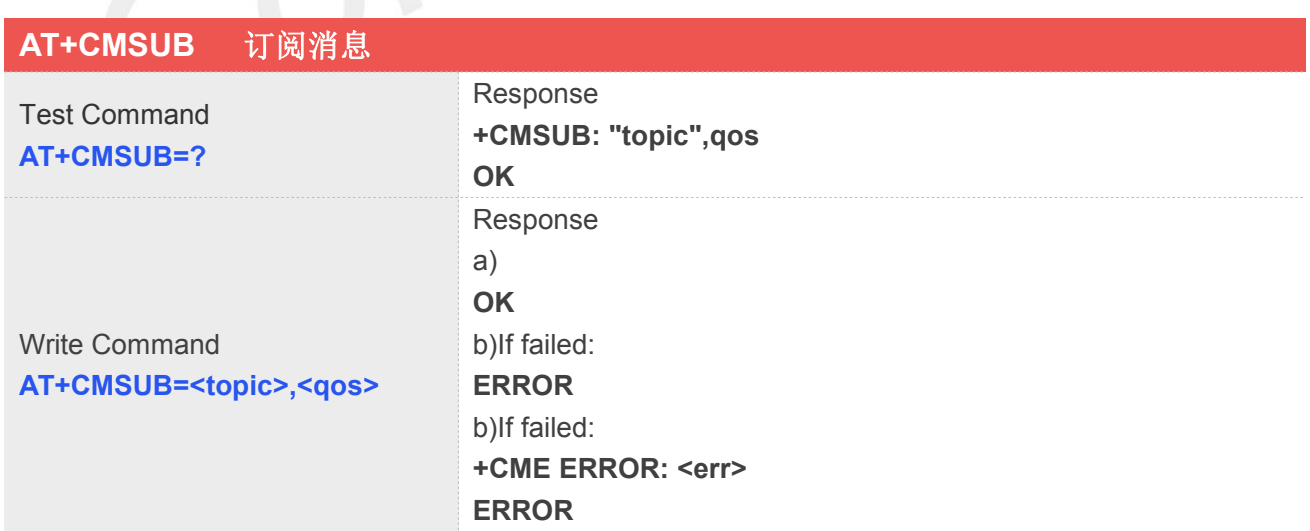

#### **Defined Values**

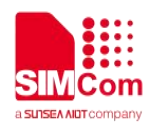

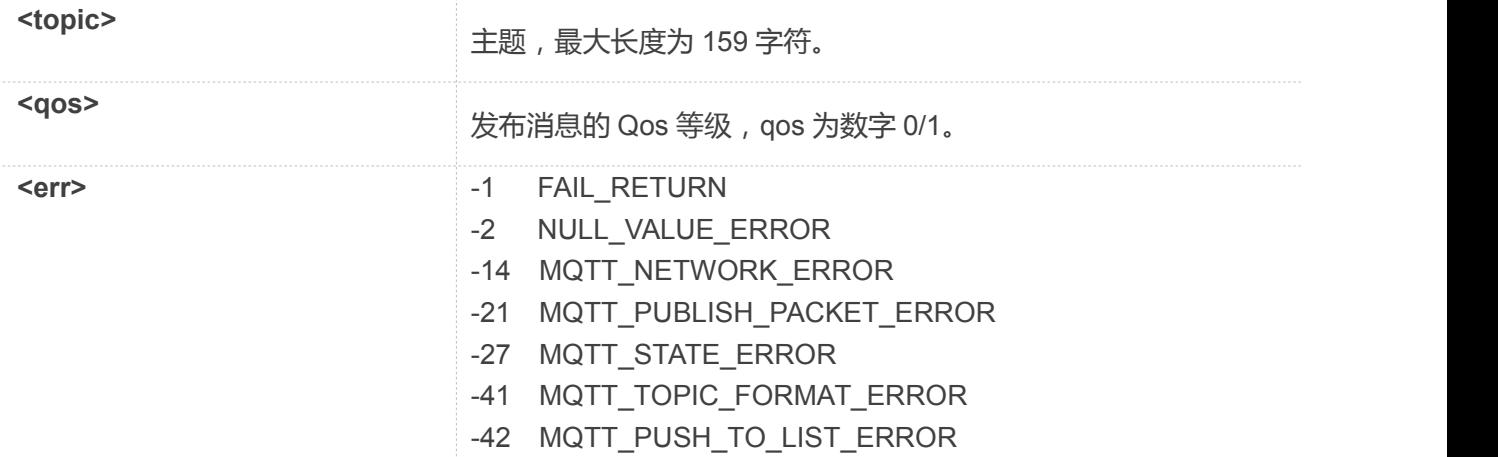

**AT+CMSUB="完整 topic",1**

**OK**

## <span id="page-10-0"></span>**3.6 AT+CMUNSUB** 取消订阅

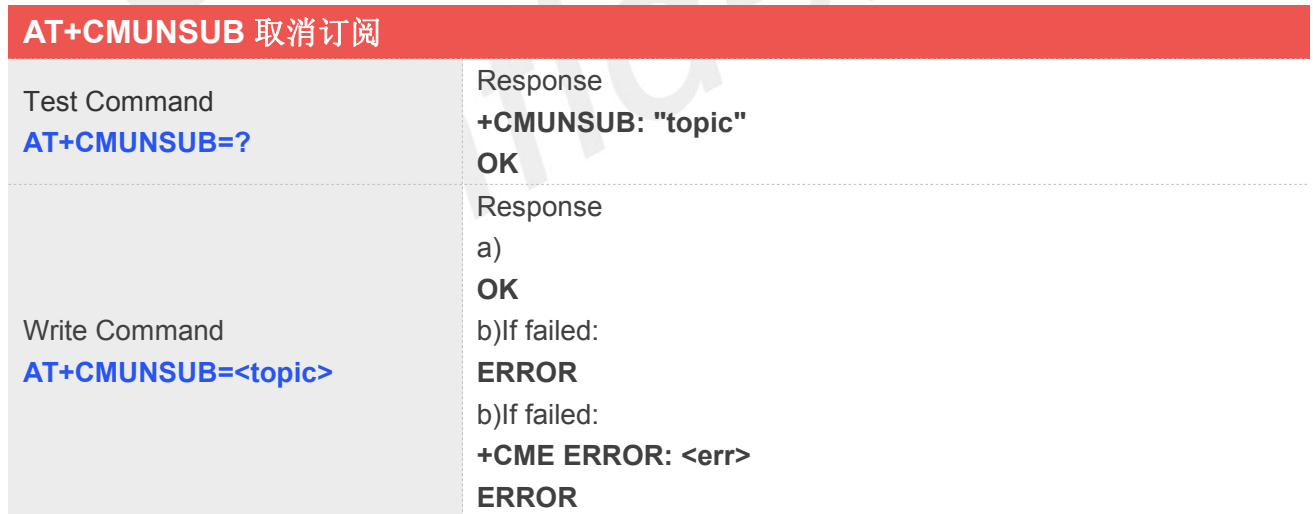

#### **Defined Values**

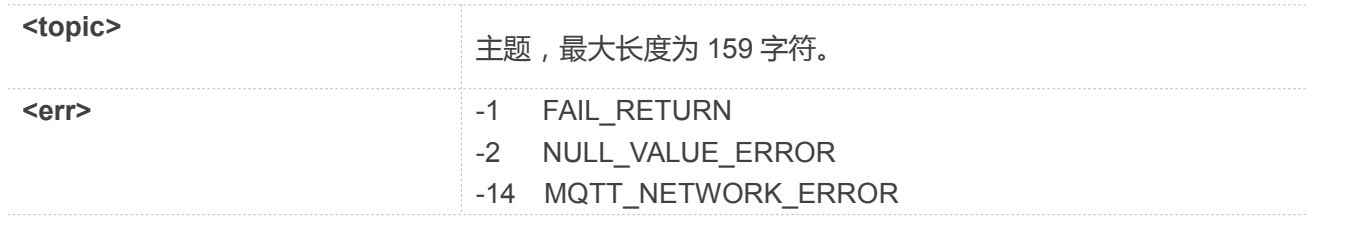

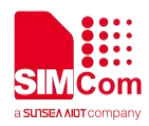

- -21 MQTT\_PUBLISH\_PACKET\_ERROR
- -27 MQTT\_STATE\_ERROR
- -41 MQTT\_TOPIC\_FORMAT\_ERROR
- -42 MQTT\_PUSH\_TO\_LIST\_ERROR

**AT+CMUNSUB="完整 topic"**

**OK**

#### <span id="page-11-0"></span>**3.7 AT+CMYIELD** 数据接收

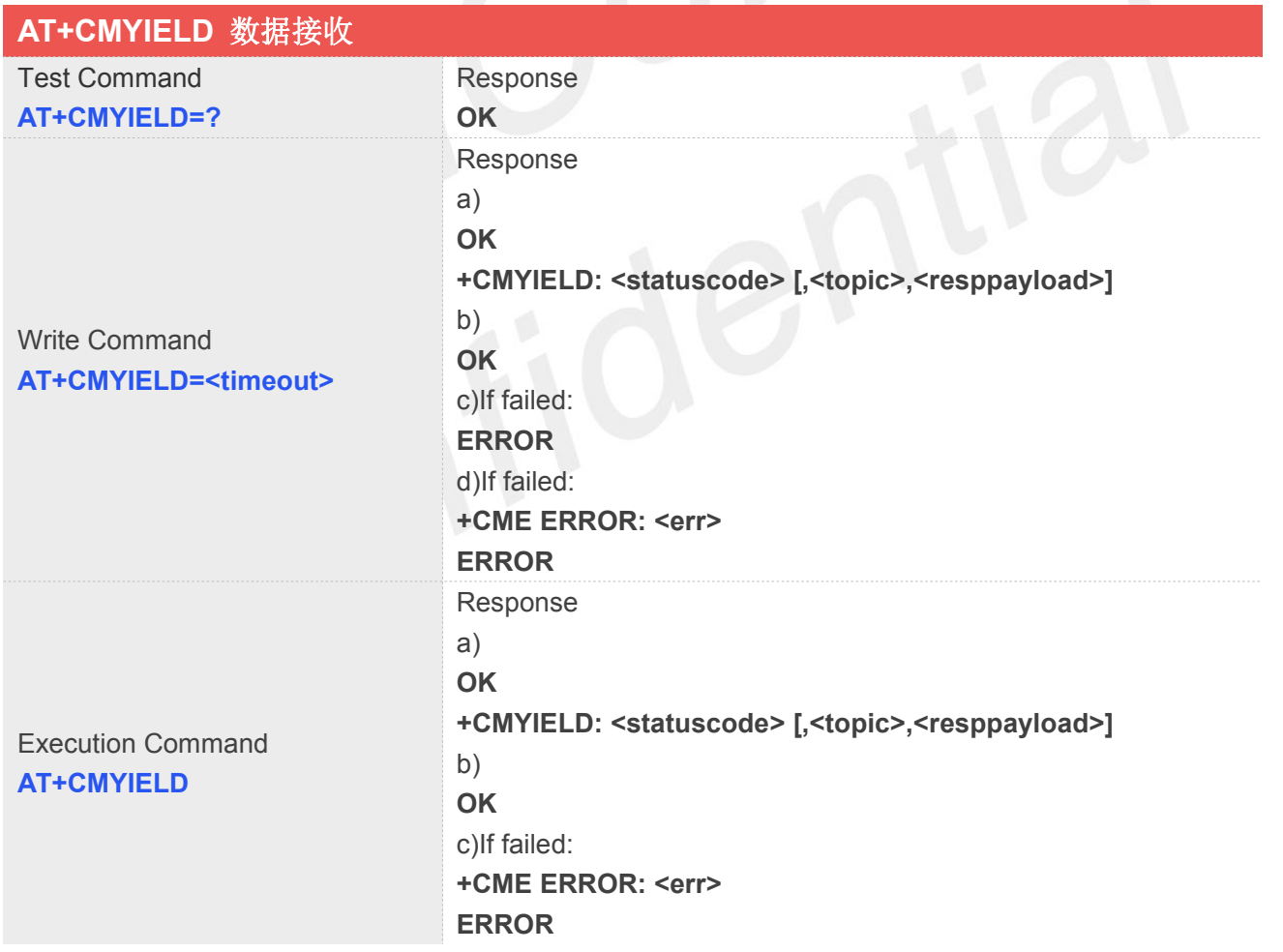

#### **Defined Values**

**<timeout>**

范围 10~120000,单位毫秒,默认值 2000。

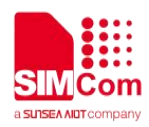

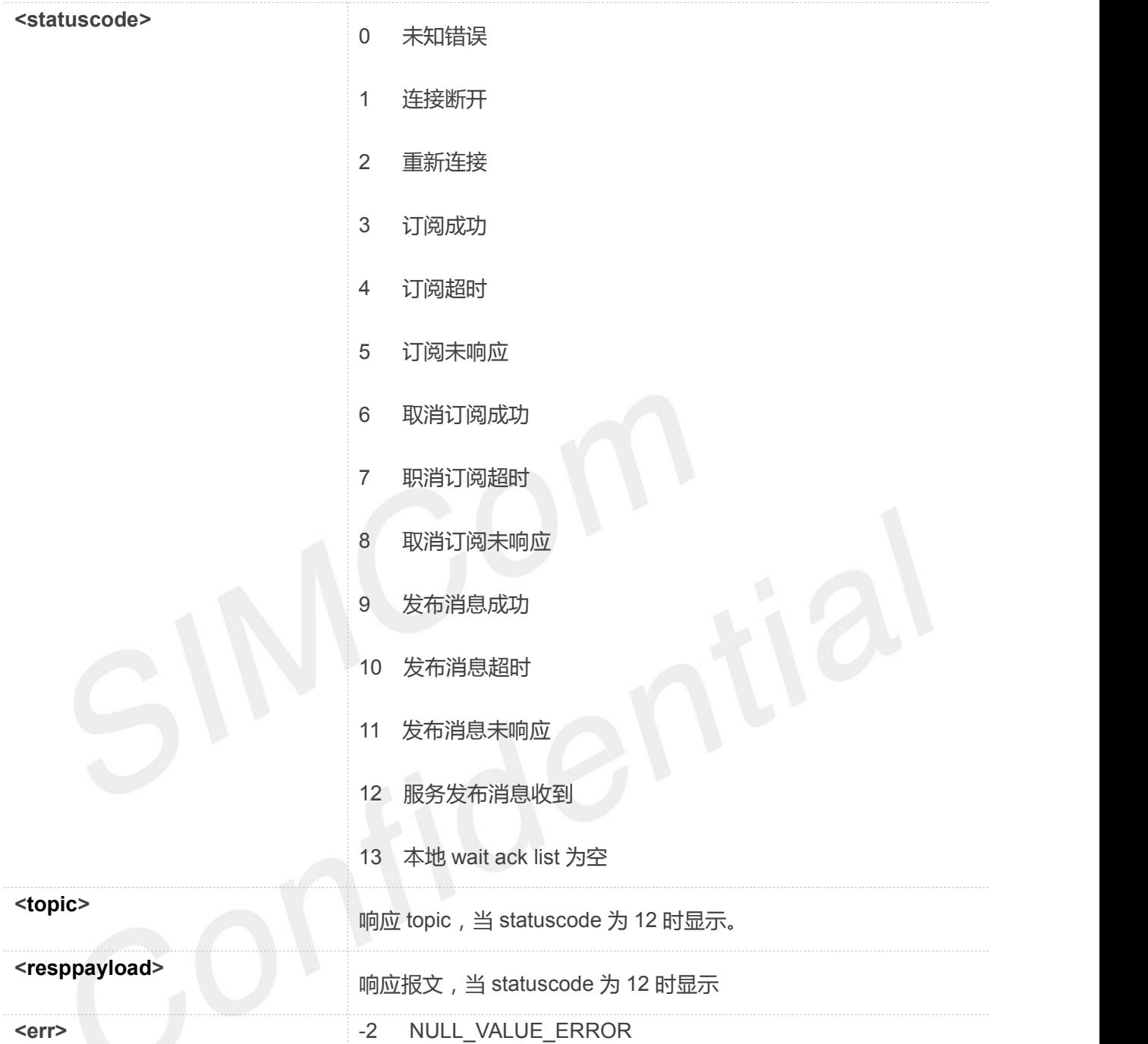

**AT+CMYIELD OK +CMYIELD: 3**

#### <span id="page-12-0"></span>**3.8 AT+CMDISCONN** 断开 **MQTT** 连接

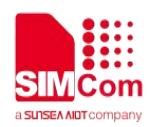

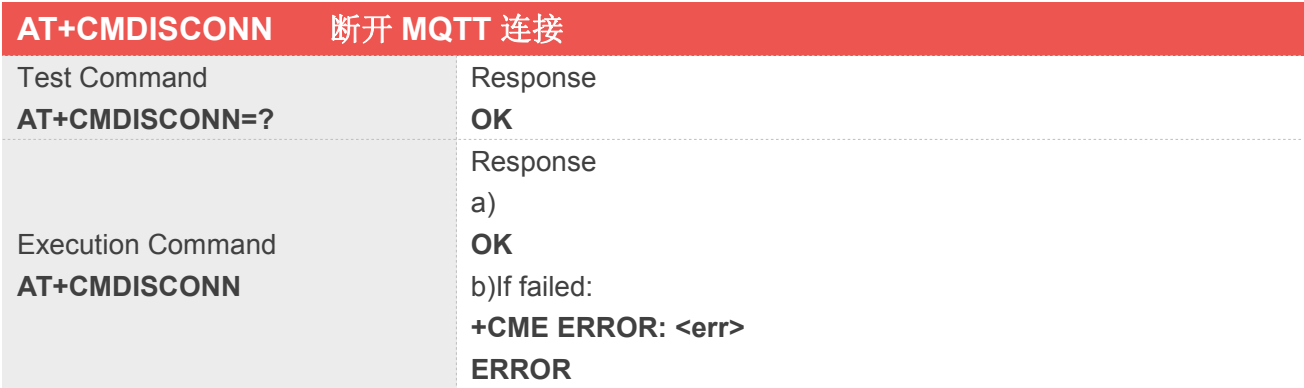

#### **Defined Values**

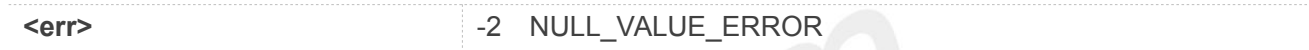

#### **Example**

#### **AT+CMDISCONN OK**

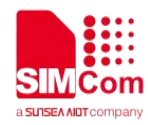

### <span id="page-14-0"></span>**4.COAP**

#### <span id="page-14-1"></span>**4.1 AT+CCINIT** 创建 **COAP** 对象

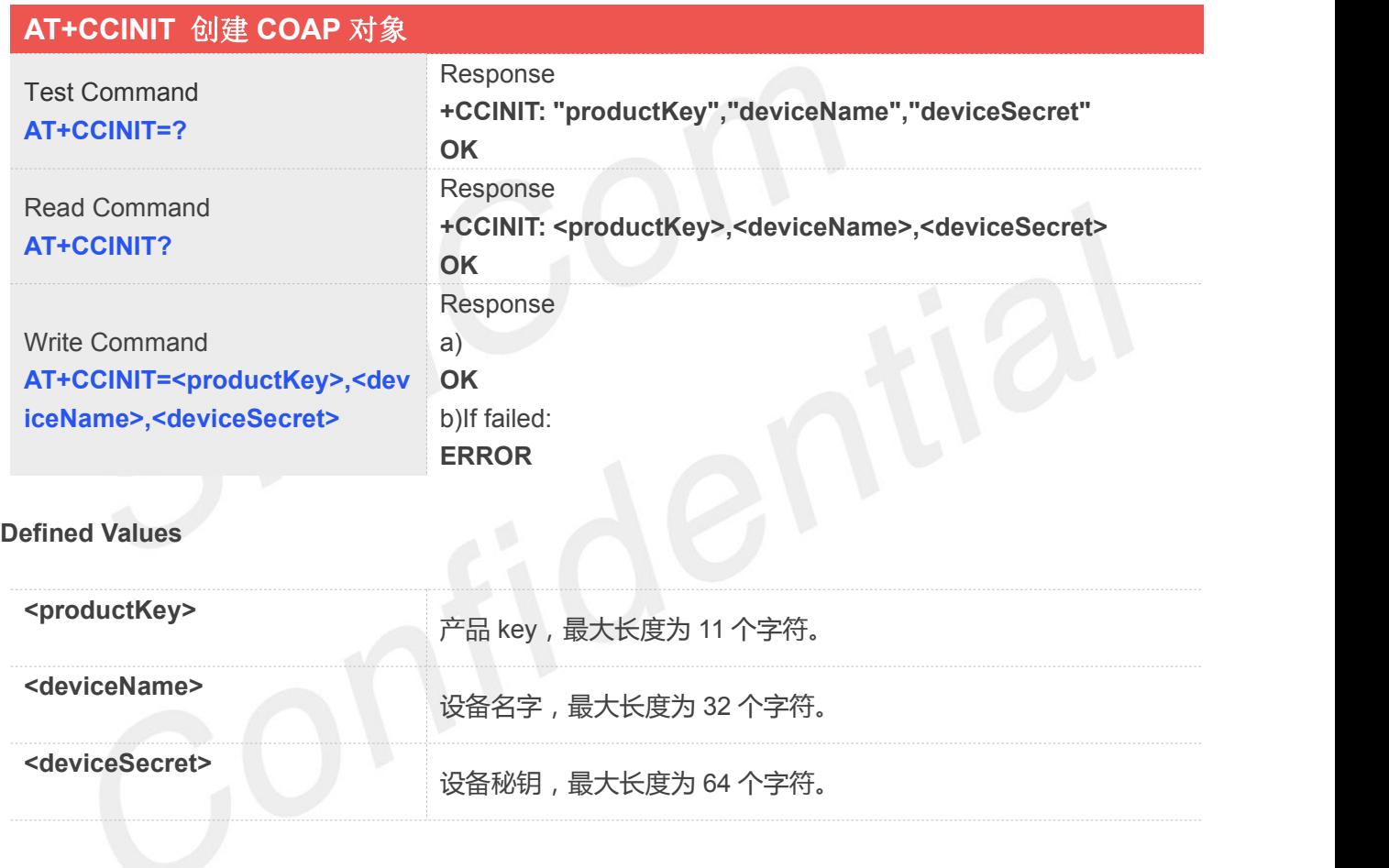

**Example**

**AT+CCINIT="Alibaba","SIM7000","abcdefghijikmn" OK**

#### <span id="page-14-2"></span>**4.2 AT+CCDEINIT** 释放 **COAP** 对象

#### **AT+CCDEINIT** 释放 **COAP** 对象

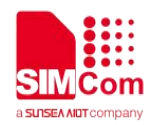

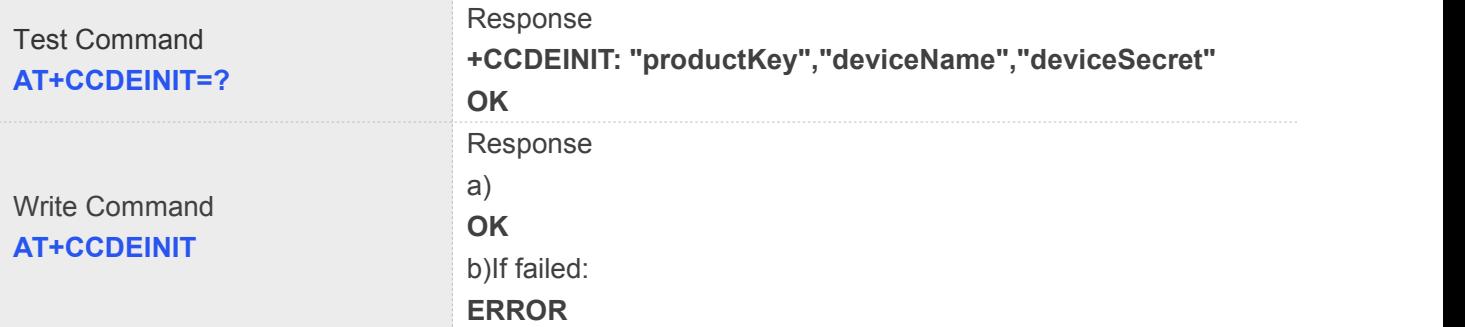

**AT+ CCDEINIT OK**

# <span id="page-15-0"></span>**4.3 AT+CCAUTH** 发送设备鉴权请求

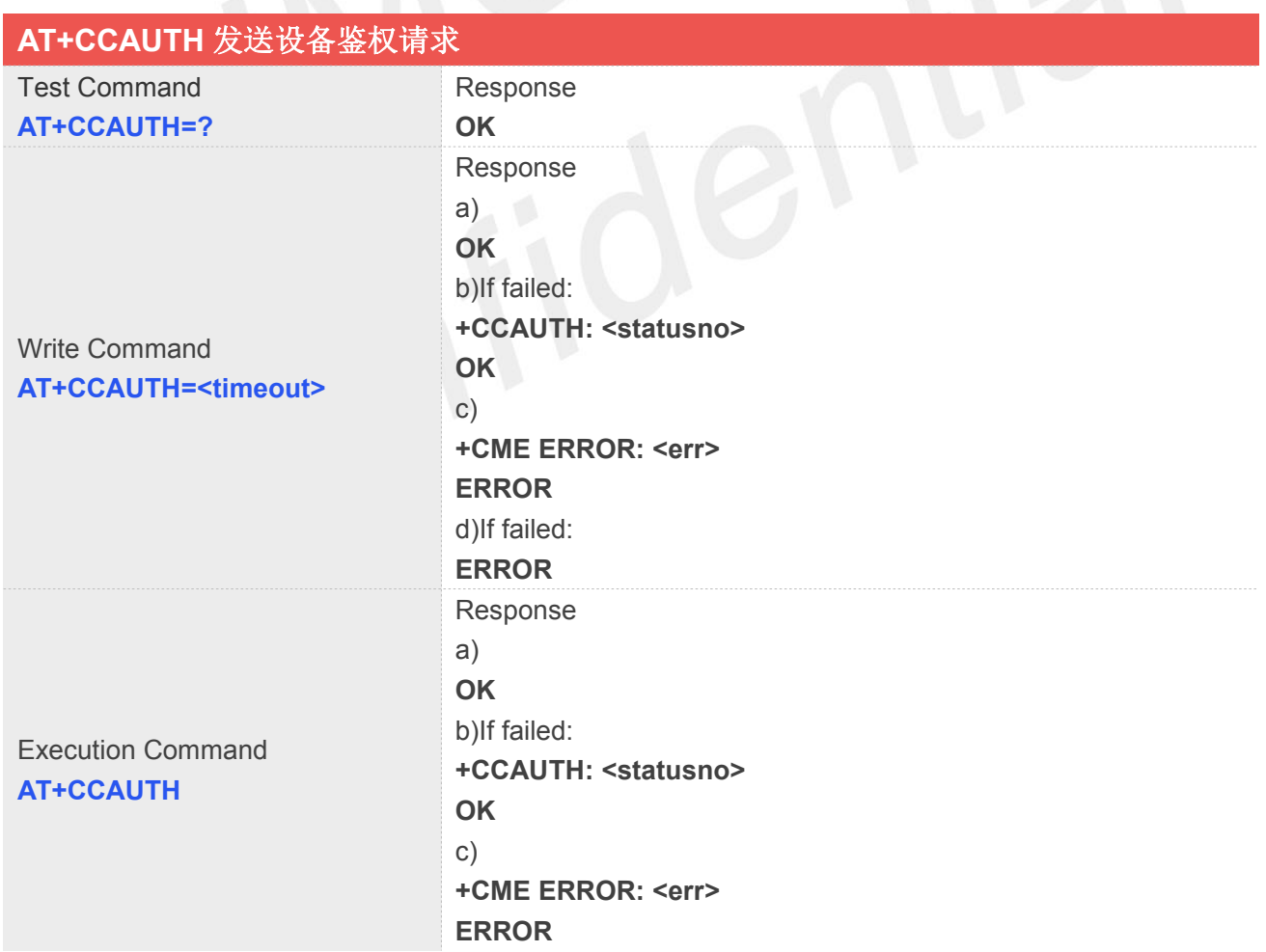

#### **Defined Values**

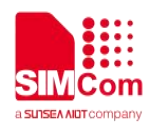

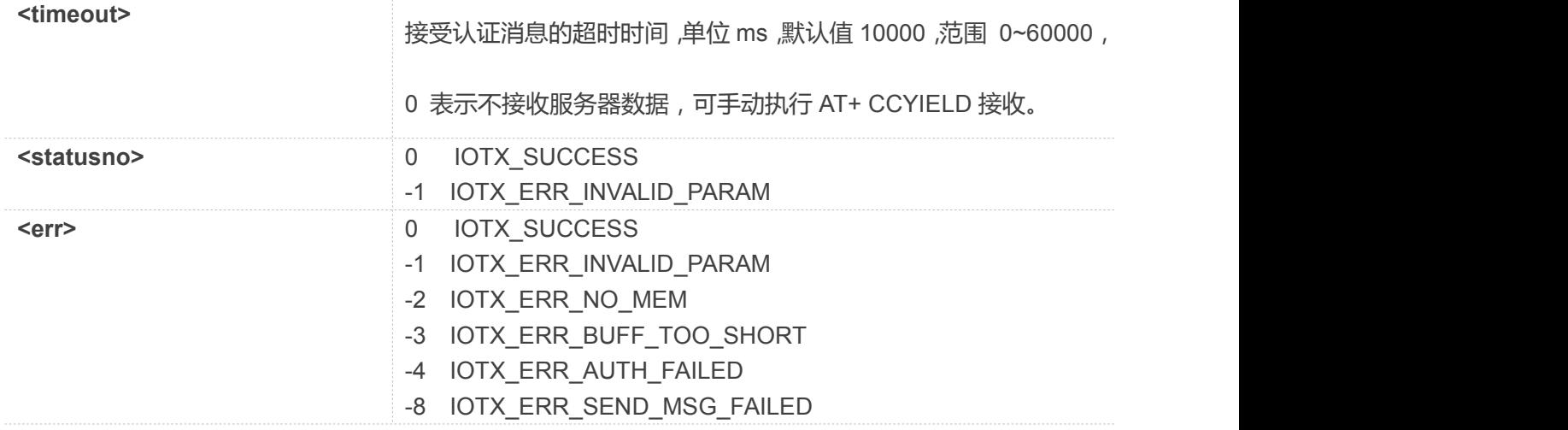

**AT+CCAUTH +CCAUTH: 0 OK**

#### <span id="page-16-0"></span>**4.4 AT+CCYIELD** 读取并解析服务器的报文

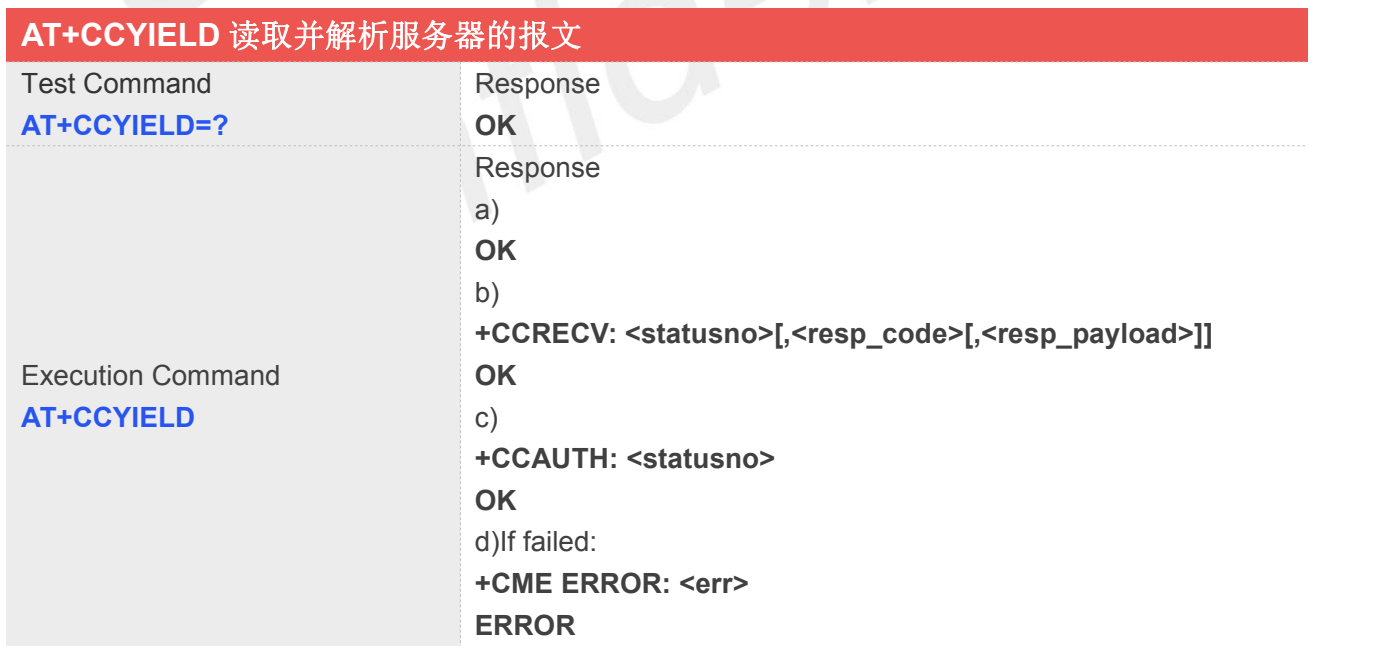

#### **Defined Values**

**<resp\_payload>**

接收到的报文

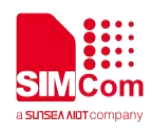

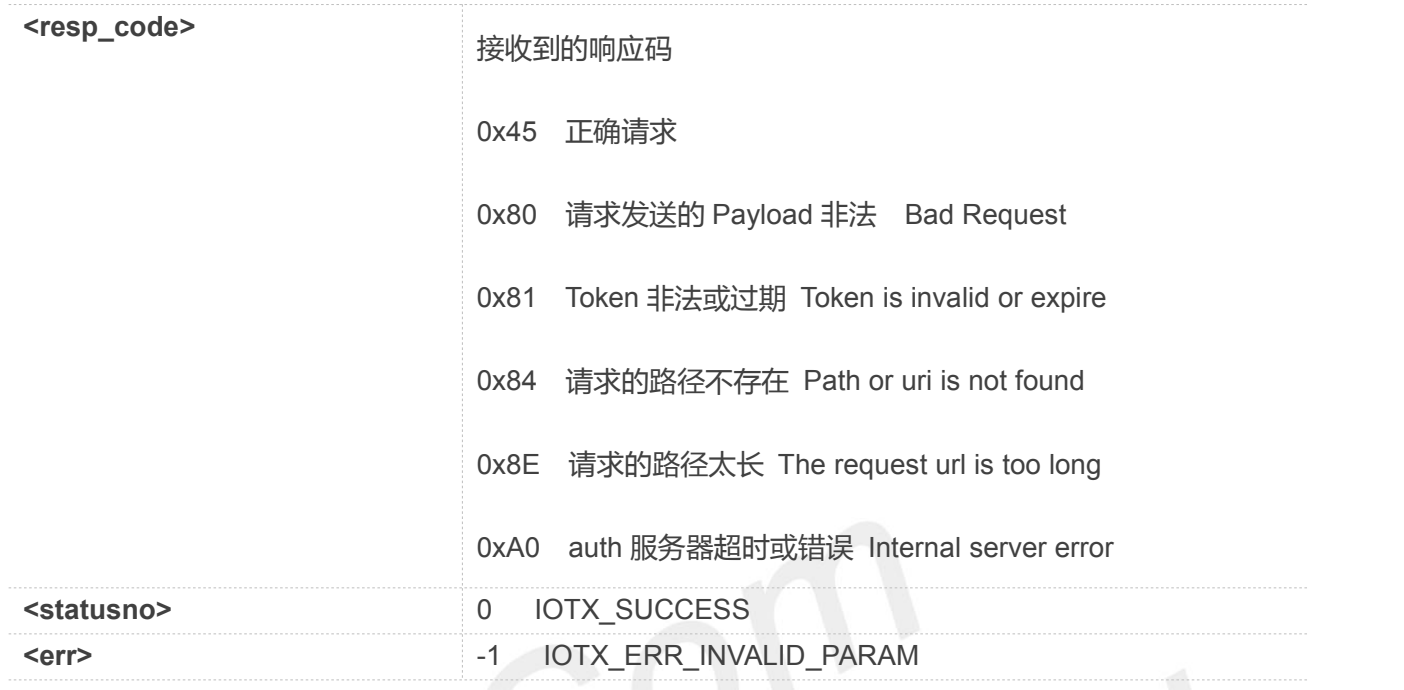

#### **AT+CCYIELD**

**+CCAUTH: 0 OK**

## **4.5 AT+CCSEND** 向服务器发送报文

<span id="page-17-0"></span>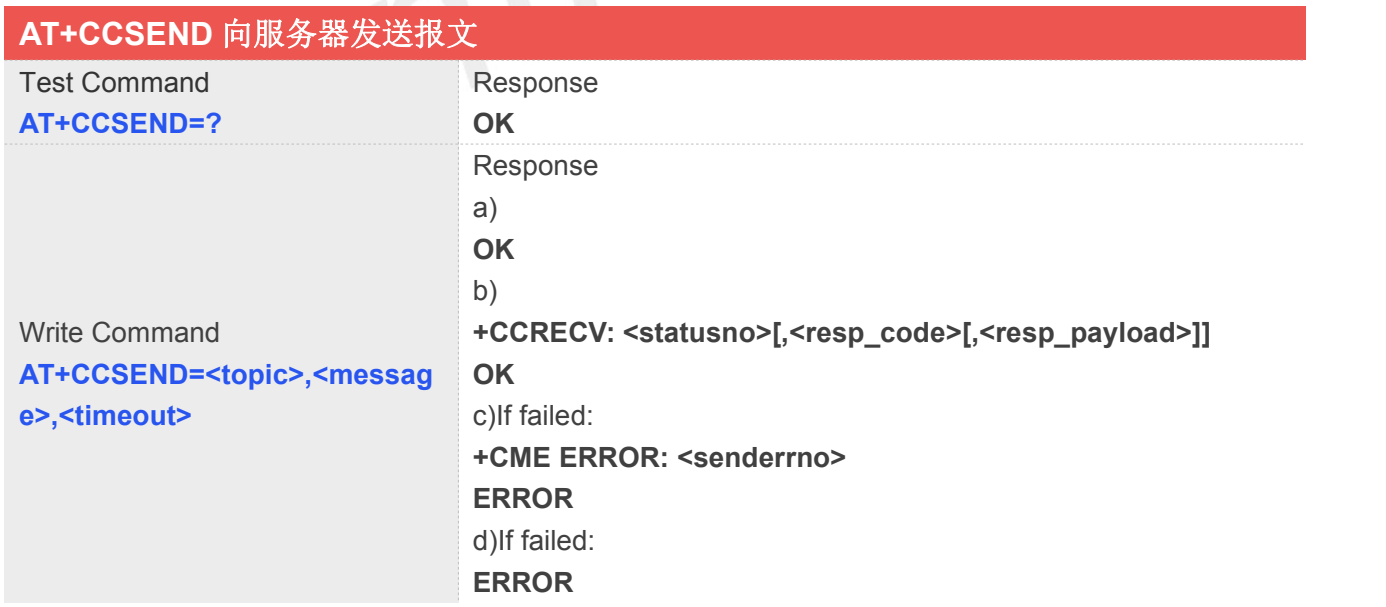

#### **Defined Values**

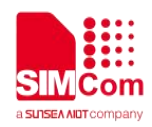

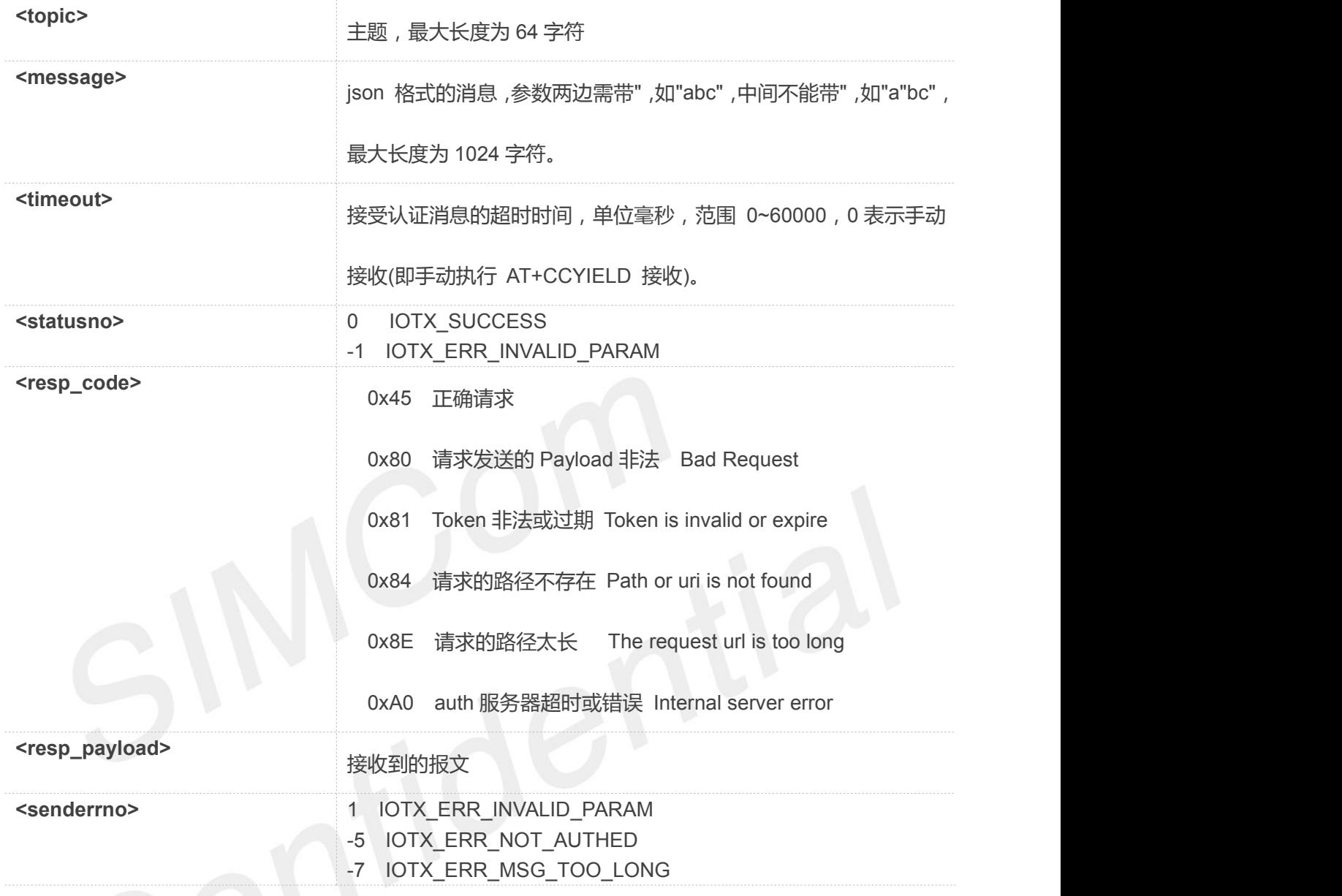

**AT+CCSEND="update","{\"light \":\"open\"}",2000 +CCRECV: 0,"0x45" OK**

疑问: 1: alibaba MQTT 主动断开之后, 上报什么 URC, 如果断开, 走哪一步从新连接? AT+CMDISCONN 为主动断开指令。断开后执行 at+yield......指令重新连接 2: 如何查询 alibaba MQTT 是在线连接的状态? 执行 at+yield 指令, 只返回 ok 表示处于连接状态, 上报 1 表示已经断开连接, 上报 2 表示重新连接

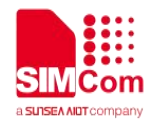

 $\mathcal{L}(\mathcal{A})$ 

## <span id="page-19-0"></span>**5.AT Command Samples**

#### <span id="page-19-1"></span>**5.1 MQTT** 的测试用列

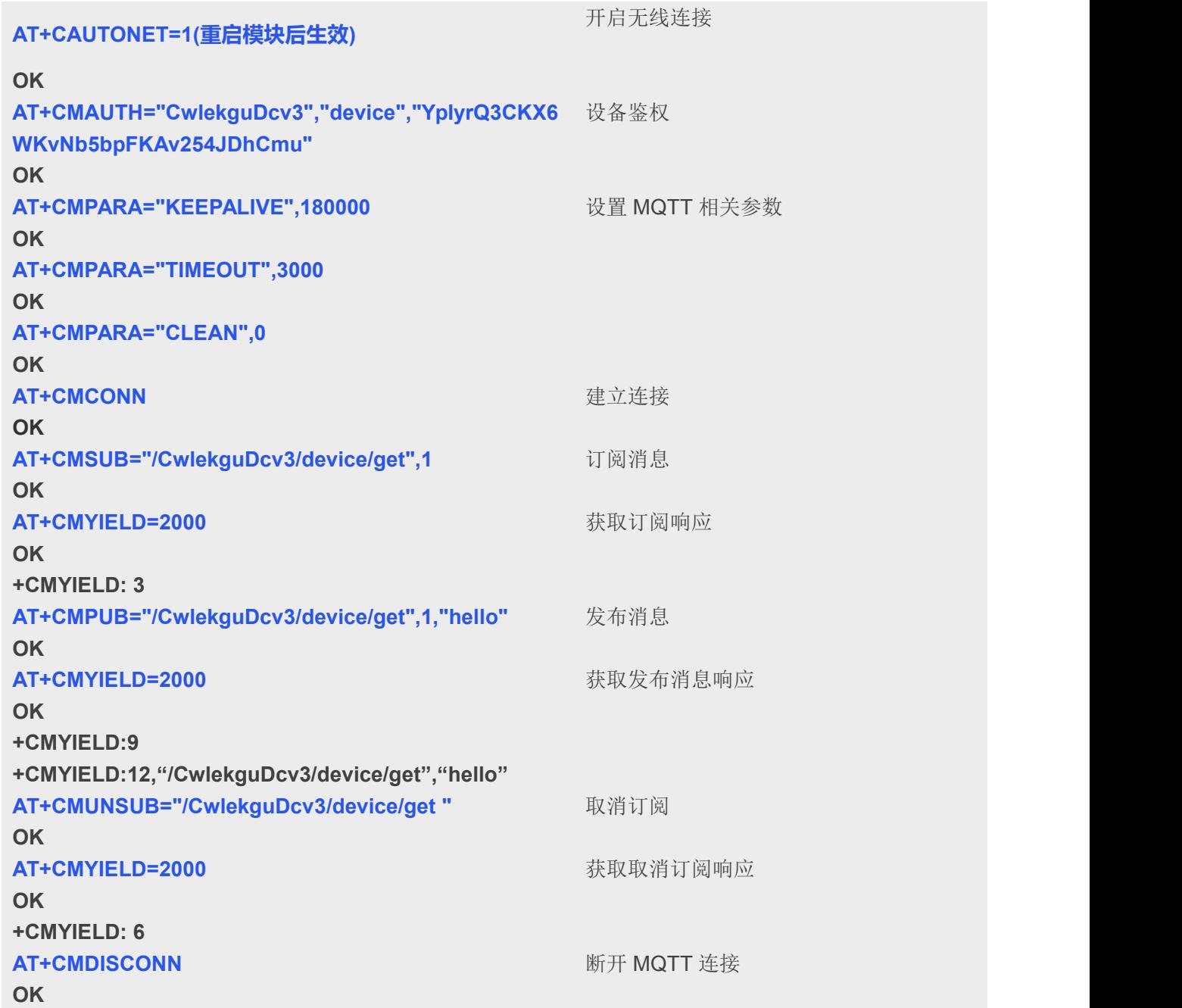

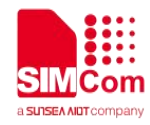

#### <span id="page-20-0"></span>**5.2 COAP** 的测试用列

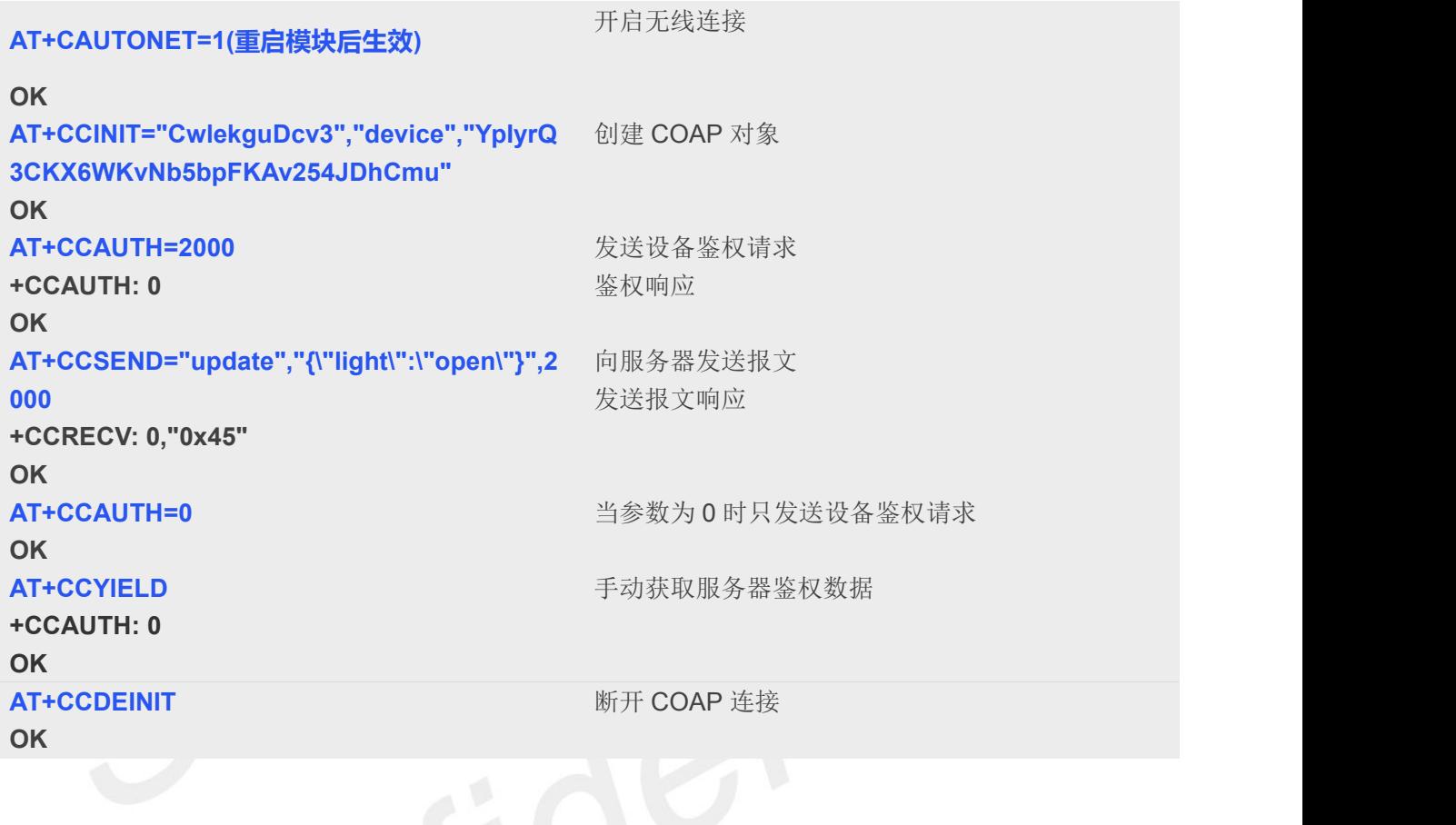